# Configuration de l'enregistrement SCCP de la passerelle vocale VG224 avec CME <u>r</u>

### **Contenu**

**[Introduction](#page-0-0)** [Conditions préalables](#page-0-1) [Conditions requises](#page-0-2) [Components Used](#page-0-3) **[Conventions](#page-1-0)** [Configuration du VG 224](#page-1-1) [Convention d'adresse MAC](#page-1-2) [Graphique de conversion du port vocal en adresse MAC](#page-2-0) [Configuration CME](#page-3-0) [Configuration MWI](#page-4-0) [Informations connexes](#page-4-1)

### <span id="page-0-0"></span>**Introduction**

Ce document fournit un exemple de configuration pour l'enregistrement du protocole SCCP (Skinny Client Control Protocol) Cisco VG224 avec CallManager Express (CME) (version 4.0 ou ultérieure requise).

Le téléphone ou le télécopieur analogique est connecté au port FXS (Foreign Exchange Station) du VG224. Le VG224 est enregistré auprès de CME via SCCP et communique avec le fournisseur du réseau téléphonique public commuté (RTPC) via un port FXO (Foreign Exchange Office).

## <span id="page-0-1"></span>Conditions préalables

#### <span id="page-0-2"></span>Conditions requises

Aucune spécification déterminée n'est requise pour ce document.

#### <span id="page-0-3"></span>Components Used

Les informations de ce document sont basées sur le Cisco VG224 SCCP avec CME, version 4.0 ou ultérieure.

The information in this document was created from the devices in a specific lab environment. All of the devices used in this document started with a cleared (default) configuration. If your network is live, make sure that you understand the potential impact of any command.

#### <span id="page-1-0"></span>**Conventions**

Pour plus d'informations sur les conventions utilisées dans ce document, reportez-vous à [Conventions relatives aux conseils techniques Cisco.](/c/fr_ca/support/docs/dial-access/asynchronous-connections/17016-techtip-conventions.html)

## <span id="page-1-1"></span>Configuration du VG 224

```
hostname VG224-1
!
voice-card 0
!
interface FastEthernet0/0
 ip address 10.8.1.10 255.255.255.0
 duplex auto
 speed auto
!!--- For modem/faxing support using NSE based switchover. voice service voip
 modem passthrough nse codec g711ulaw
!
voice-port 2/0
caller-id enable
!
voice-port 2/23
caller-id enable
!
!--- Set source interface of SCCP packets. Also determines which !--- MAC address is used to
register to CME. sccp local FastEthernet0/0
!--- Set address of SCCP agent, should match the IP source address of CME. sccp ccm 10.8.1.2
identifier 1
sccp
!
sccp ccm group 1
!--- Associate SCCP agent with CCM group. associate ccm 1 priority 1
!
!--- Associate STCAPP to CCM Group stcapp ccm-group 1
stcapp
!
!--- Enable STCAPP on voice port. dial-peer voice 1000 pots
 service stcapp
 port 2/0
!
dial-peer voice 1023 pots
  service stcapp
 port 2/23
!
```
### <span id="page-1-2"></span>Convention d'adresse MAC

- Le Cisco VG224 utilise l'adresse MAC de l'interface locale SCCP pour définir l'adresse MAC unique de chaque port vocal. Si le processus SCCP est lié à une interface de bouclage, l'adresse MAC de l'interface physique la plus basse numérotée du routeur est utilisée.
- Les 9 derniers chiffres de l'interface locale SCCP du VG224 (supprimer le 000 de début) ●deviennent les 9 premiers chiffres de l'adresse MAC du port voix.Exemple 1 : Si l'adresse MAC de l'interface source est 000 C.8639.5833, les adresses MAC du port vocal seront C863.9583.3XXX.Exemple 2 : Si l'adresse MAC de l'interface source est 000 C.8639.0180 ,

les adresses MAC du port vocal seront C863.9018.0XXX.

Les 3 derniers chiffres de l'adresse MAC du port vocal sont le numéro de logement (3 bits) + ● numéro de sous-unité (2 bits) + numéro de port (7 bits) au format hexadécimal. Combinez les chiffres pour obtenir les trois derniers chiffres d'adresse MAC.Exemple 1 : Le port vocal 2/0 est le numéro de logement 2 (010), la sous-unité 0 (00) et le numéro de port 0 (000000). Combinez ces chiffres pour obtenir les 3 derniers chiffres de l'adresse MAC du port vocal : 010 + 00 + 000000 = 4 0 0. 400 sont les 3 derniers chiffres de l'adresse MAC du port vocal.Exemple 2 : Le port vocal 2/23 est le logement numéro 2 (010), la sous-unité 0 (00) et le port numéro 23 (0010111). Combinez ces chiffres pour obtenir les 3 derniers chiffres de l'adresse MAC du port vocal : 010 + 00 + 001011 = 4 1 7. 417 sont les 3 derniers chiffres de l'adresse MAC du port vocal.

#### <span id="page-2-0"></span>Graphique de conversion du port vocal en adresse MAC

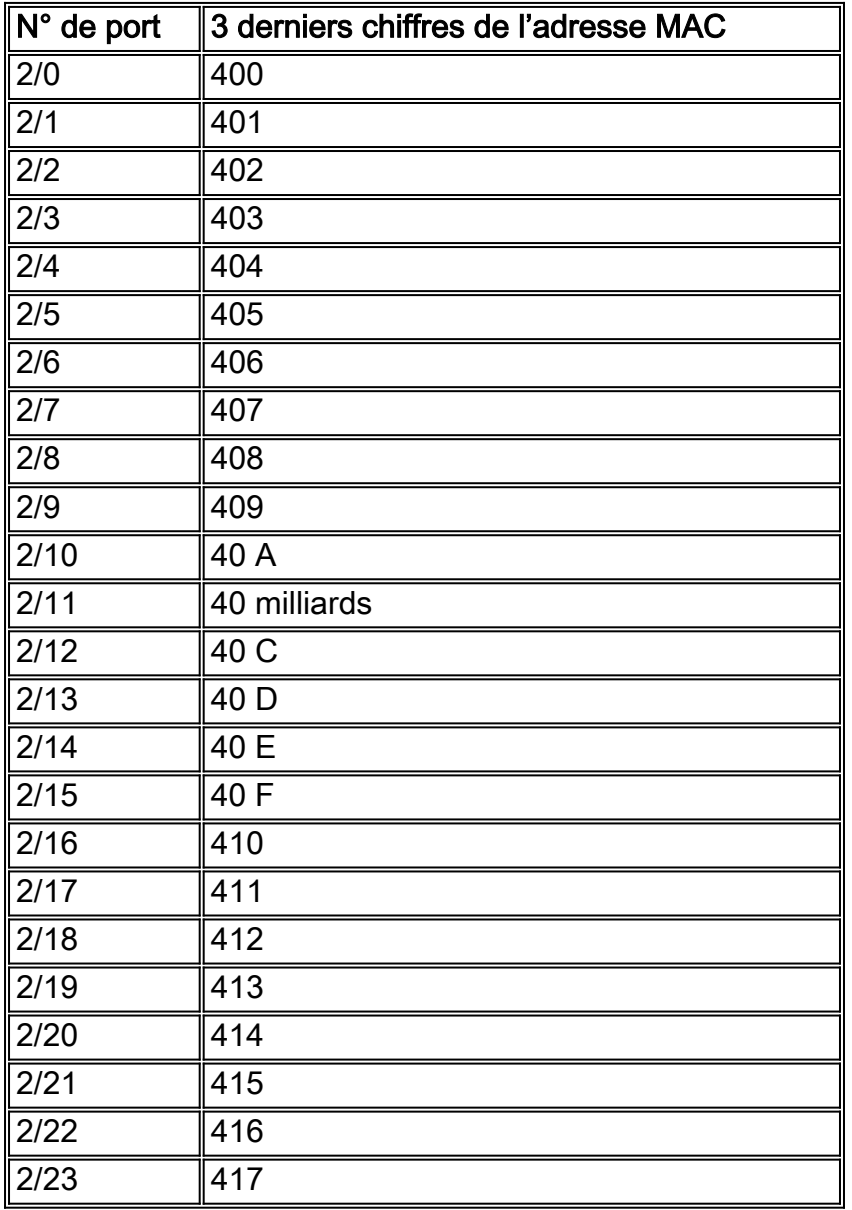

Exemple 1 : Si l'adresse MAC de l'interface source est 000 C.8639.5833, l'adresse MAC du port vocal 2/0 sera C863.9583.3400.

Exemple 2 : Si l'adresse MAC de l'interface source est 000 C.8639.0180, l'adresse MAC du port vocal 2/23 sera C.8639.0180417.

### <span id="page-3-0"></span>**Configuration CME**

```
hostname CME-1
!
voice-card 2
 no dspfarm
!
interface FastEthernet0/0
 ip address 10.8.1.2 255.255.255.0
 duplex auto
 speed auto
!
interface Service-Engine0/0
 ip unnumbered FastEthernet0/0
 service-module ip address 10.8.1.50 255.255.255.0
 service-module ip default-gateway 10.8.1.2
!
dial-peer voice 6000 voip
 description To CUE
 destination-pattern 5...
 session protocol sipv2
 session target ipv4:10.8.1.50
 dtmf-relay sip-notify
 codec g711ulaw
 no vad
!
telephony-service
 load 7960-7940 P00305000301
 max-ephones 60
 max-dn 60
 ip source-address 10.8.1.2 port 2000
 create cnf-files version-stamp Jan 01 2002 00:00:00
 voicemail 5200
 mwi relay
 mwi expires 99999
 max-conferences 8
 transfer-system full-consult
!
ephone-dn 8 dual-line
 number 4441 secondary 9191114441
 description vg224-2/0
 name Joe
!
ephone-dn 9 dual-line
 number 4442
 description vg224-2/23
 name Jane
 call-forward busy 5200
 call-forward noan 5200 timeout 10
!
ephone-dn 20
 number 8000....
 mwi on
!
ephone-dn 21
 number 8001....
 mwi off
!!--- The last 3 digits of the MAC are 417 as this is the !--- phone for VG224 port 2/23. ephone
5
 mac-address C863.9018.0417
```

```
 type anl
 button 1:9
!!--- The last 3 digits of the MAC are 400 as this is the !--- phone for VG224 port 2/0. ephone
8
 mac-address C863.9018.0400
 type anl
 button 1:8
```
#### <span id="page-4-0"></span>Configuration MWI

Le CME doit être configuré pour la messagerie vocale. L'indicateur de message en attente (MWI) activé/désactivé ephone-dn et le renvoi d'appel doivent être configurés. Par exemple, si une nouvelle machine virtuelle est présente, le CME compose le numéro 80001000 afin d'envoyer au SCCP un message pour activer MWI sur l'ephone 8. Le VG224 convertit le MWI SCCP sur le message afin d'activer la tonalité de stutter sur le port FXS (Foreign Exchange Station). Une fois la machine virtuelle accédée, le CME compose le 80011000 afin d'envoyer au SCCP un message pour désactiver MWI sur l'ephone 8. Le VG224 convertit le MWI SCCP sur le message pour désactiver la tonalité d'obturation sur le port FXS.

## <span id="page-4-1"></span>Informations connexes

- [Assistance technique concernant la technologie vocale](//www.cisco.com/cisco/web/psa/default.html?mode=tech&level0=268436015&referring_site=bodynav)
- [Assistance concernant les produits vocaux et de communications unifiées](//www.cisco.com/cisco/web/psa/default.html?mode=prod&level0=278875240&referring_site=bodynav)
- [Dépannage des problèmes de téléphonie IP Cisco](http://www.amazon.com/exec/obidos/tg/detail/-/1587050757/002-2852372-2325602?referring_site=bodynav)
- [Support et documentation techniques Cisco Systems](//www.cisco.com/cisco/web/support/index.html?referring_site=bodynav)